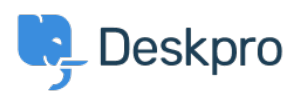

[ナレッジベース](https://support.deskpro.com/ja/kb) > [Deskpro Legacy](https://support.deskpro.com/ja/kb/deskpro-legacy) > [Can I change the color of the ticket reply/note box?](https://support.deskpro.com/ja/kb/articles/can-i-change-the-color-of-the-ticket-reply-note-box)

# Can I change the color of the ticket reply/note box?

Hannah Scott - 2023-08-31 - [Comments \(0\)](#page--1-0) - [Deskpro Legacy](https://support.deskpro.com/ja/kb/deskpro-legacy)

#### **Question:**

Is it possible to change the background color of the reply or note box in a ticket to make it easier to distinguish which tab the agent is typing in?

#### **Answer:**

Yes, we have created an app that allows an admin to set a different background color for both the agent reply input area and the note input area. Below are the steps to get the app installed and set up:

1. Download the .zip file attached to this article.

- 2. Go to Admin > Apps > Apps.
- 3. Press 'Upload App'.

### $\pmb{\times}$

4. Ensure the 'Upload app from your computer' option is selected > click the 'Select the app ZIP file' button > upload the app.

5. Choose the color you would like each input box to be by entering a hex code into the entry box. You can use a website such as <https://www.hexcolortool.com/> to choose a color and get the hex code. Then click 'Install App'.

## $\pmb{\times}$

6. Once installed, you can determine which agents will have the new colored reply/note boxes.

## $\pmb{\times}$

8. Refresh the browser to see the final result.

 $\pmb{\times}$ 

添付

• [message-input-color.zip \(1.71 KB\)](https://support.deskpro.com/file.php/8918094ZYNJMJYCXXJMTQK0/message-input-color.zip)